Объединенить изображения в PDF-файл Вы можете с помощью инструментов на сайте<http://www.ilovepdf.com/ru>

Для этого выберите пункт JPG в PDF. Все изображения должны быть в формате JPG.

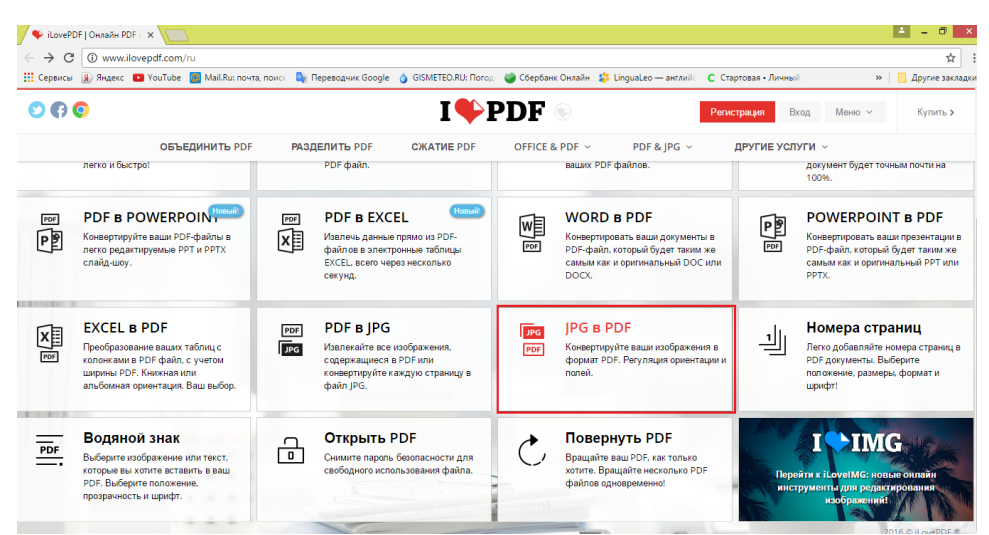

Далее выберите необходимые файлы:

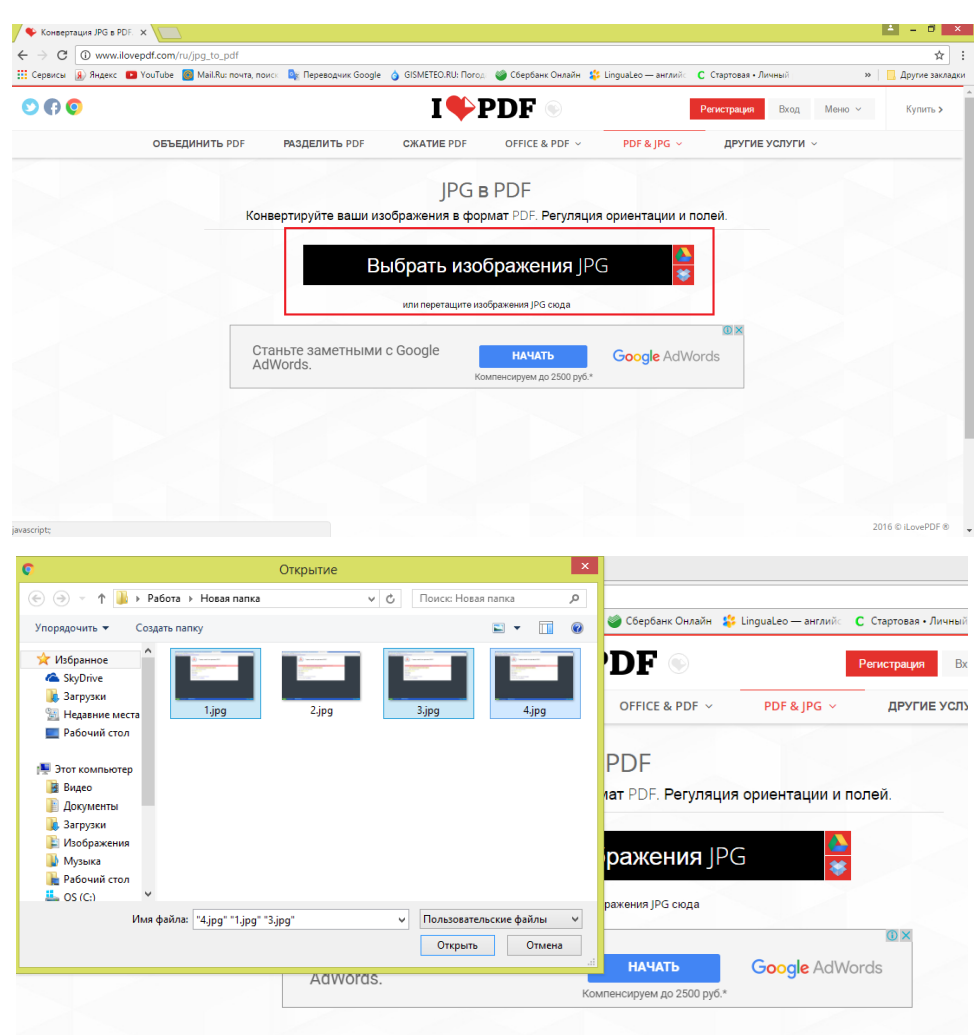

Чтобы выбрать несколько файлов, кликайте по ним с зажатой клавишей «Ctrl».

Затем выберите ориентацию страниц (если изображения имеют альбомную ориентацию, лучше выбрать «Пейзаж») и нажмите на кнопку «Конвертация в PDF».

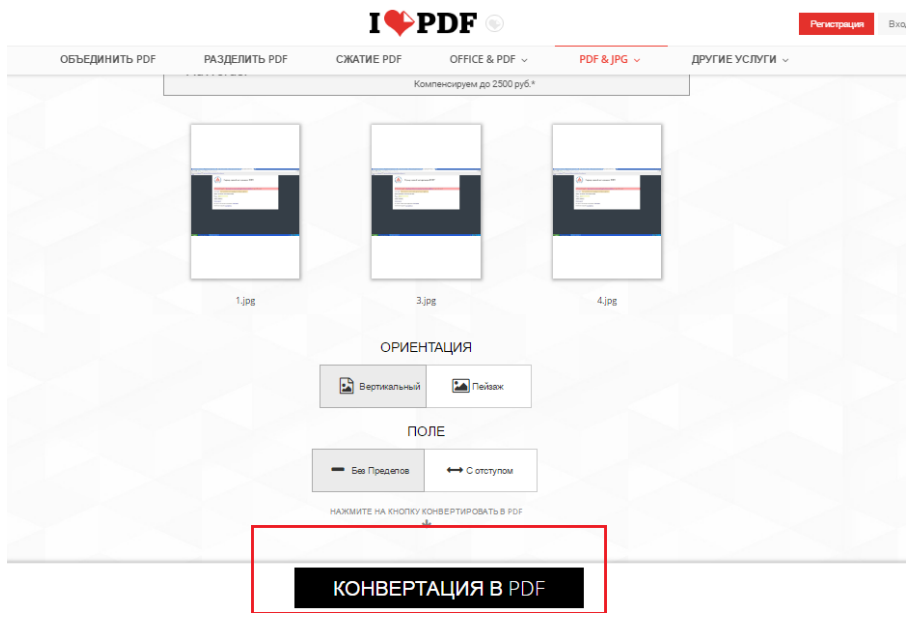

После этого откроется страница загрузки готового PDF-файла. Выберите папку для сохранения и укажите название файла.

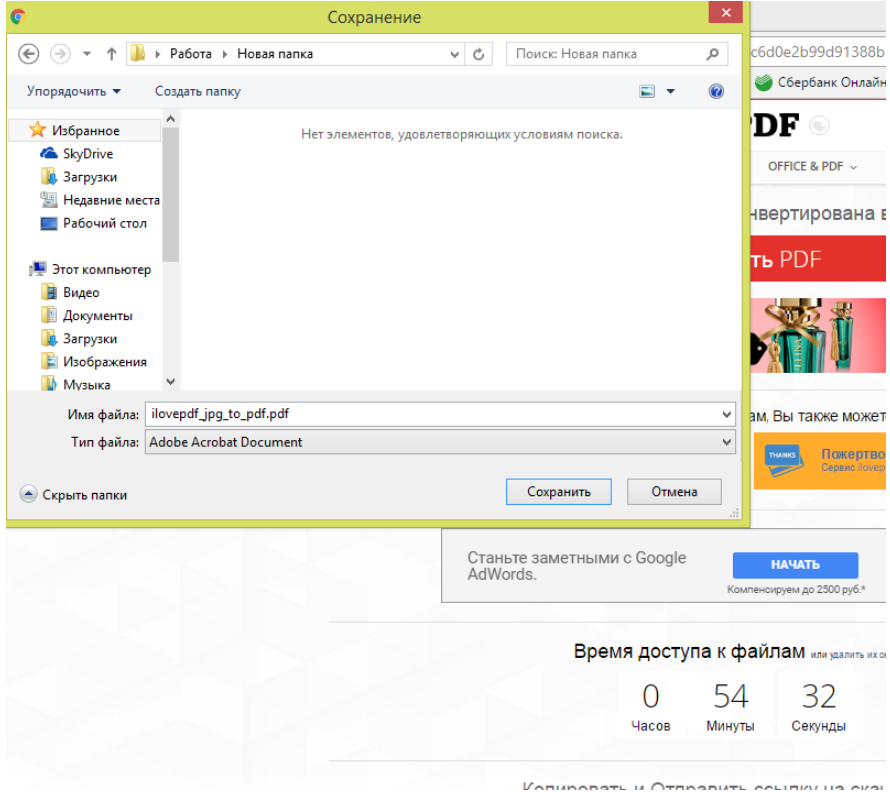